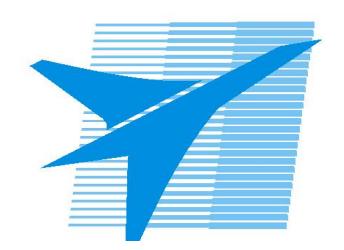

Министерство образования Иркутской области Государственное бюджетное профессиональное образовательное учреждение Иркутской области «Иркутский авиационный техникум»

> УТВЕРЖДАЮ И.О. директора ГБПОУИО «ИАТ»  $\omega_{\rm max}/(1/2)$ кубовский А.Н. «31» мая 2017 г.

# **ФОНД ОЦЕНОЧНЫХ СРЕДСТВ ПО ДИСЦИПЛИНЕ**

# ОП.04 Информационные технологии

специальности

09.02.03 Программирование в компьютерных системах

Рассмотрена цикловой комиссией ПКС № 12 от 19.05.2017 г.

Председатель ЦК

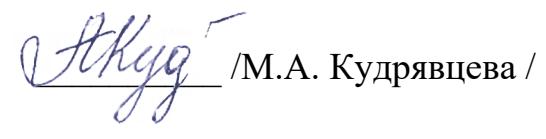

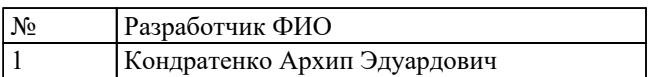

# **1. ОБЩИЕ ПОЛОЖЕНИЯ**

# **1.1. Область применения фонда оценочных средств (ФОС)**

ФОС по дисциплине является частью программы подготовки специалистов среднего звена по специальности 09.02.03 Программирование в компьютерных системах

# **1.2. Место дисциплины в структуре ППССЗ:**

ОП.00 Общепрофессиональный цикл.

### **1.3. Цели и задачи дисциплины – требования к результатам освоения дисциплины**

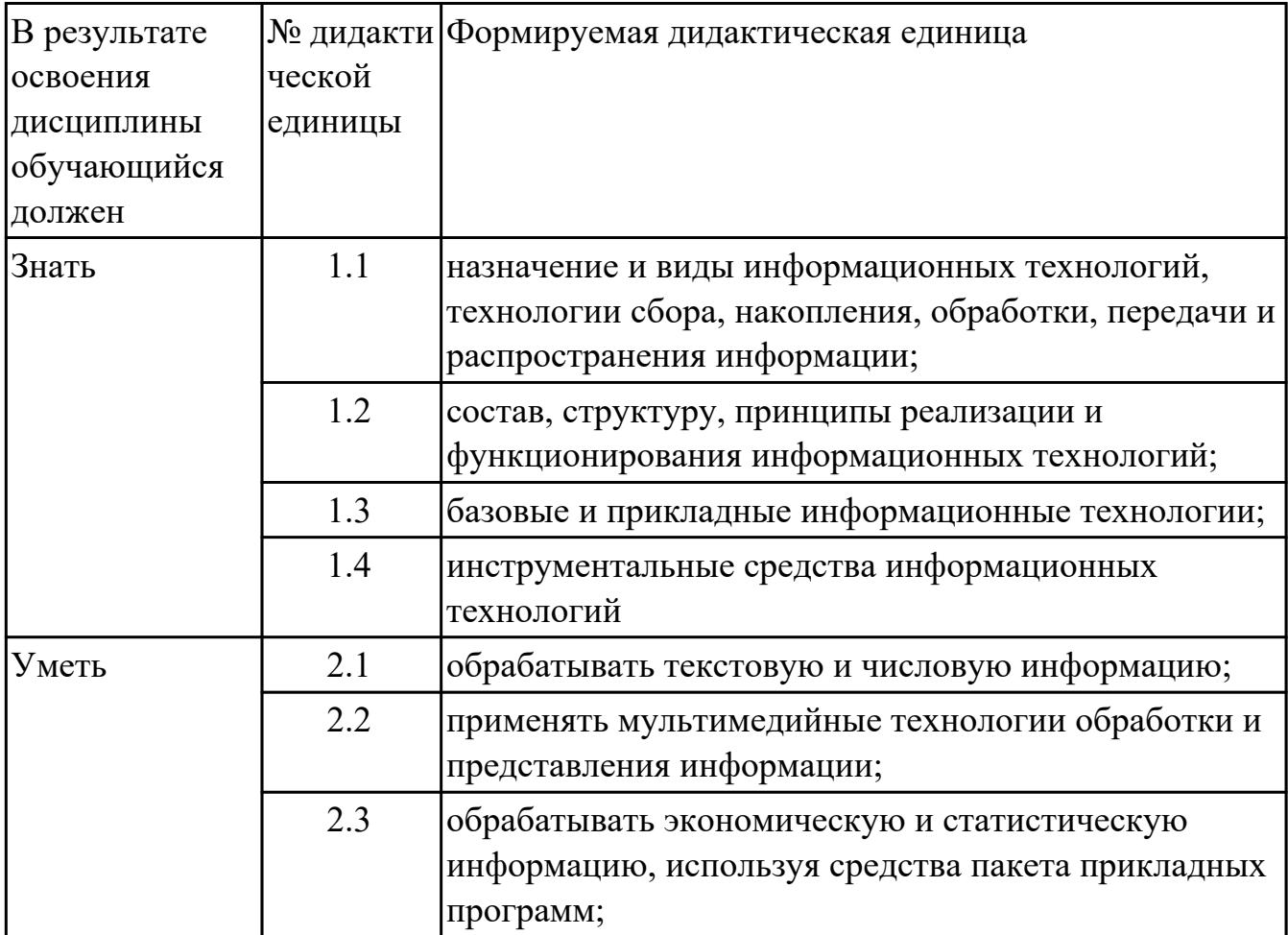

## **1.4. Формируемые компетенции:**

ОК.1 Понимать сущность и социальную значимость своей будущей профессии, проявлять к ней устойчивый интерес.

ОК.2 Организовывать собственную деятельность, выбирать типовые методы и способы выполнения профессиональных задач, оценивать их эффективность и качество.

ОК.3 Принимать решения в стандартных и нестандартных ситуациях и нести за них ответственность.

ОК.4 Осуществлять поиск и использование информации, необходимой для эффективного выполнения профессиональных задач, профессионального и личностного развития.

ОК.5 Использовать информационно-коммуникационные технологии в профессиональной деятельности.

ОК.6 Работать в коллективе и в команде, эффективно общаться с коллегами, руководством, потребителями.

ОК.7 Брать на себя ответственность за работу членов команды (подчиненных), за результат выполнения заданий.

ОК.8 Самостоятельно определять задачи профессионального и личностного развития, заниматься самообразованием, осознанно планировать повышение квалификации.

ОК.9 Ориентироваться в условиях частой смены технологий в профессиональной деятельности.

ПК.1.6 Разрабатывать компоненты проектной и технической документации с использованием графических языков спецификаций.

ПК.3.1 Анализировать проектную и техническую документацию на уровне взаимодействия компонент программного обеспечения.

ПК.3.2 Выполнять интеграцию модулей в программную систему.

ПК.3.4 Осуществлять разработку тестовых наборов и тестовых сценариев.

# **2. ФОНД ОЦЕНОЧНЫХ СРЕДСТВ ДИСЦИПЛИНЫ, ИСПОЛЬЗУЕМЫЙ ДЛЯ ТЕКУЩЕГО КОНТРОЛЯ**

## **2.1 Текущий контроль (ТК) № 1**

**Тема занятия:** 1.3.7.Электронная цифровая подпись

**Метод и форма контроля:** Письменный опрос (Опрос)

**Вид контроля:** Письменный опрос

**Дидактическая единица:** 1.1 назначение и виды информационных технологий, технологии сбора, накопления, обработки, передачи и распространения информации;

# **Занятие(-я):**

- 1.1.1.Введение в дисциплину
- 1.1.2.Основные понятия и процессы информационных технологий
- 1.2.1.Основные понятия информационных систем
- 1.3.2.Санкционированный и несанкционированный доступ

## **Задание №1**

Охарактеризовать следующие понятия информационных технологий:

- 1) Информационные технологии;
- 2) Цель информационной технологии;
- 3) Инструментарий информационной технологии.
- 4) Требовнаия к информационным технологиям.
- 5) Виды информационных технологий

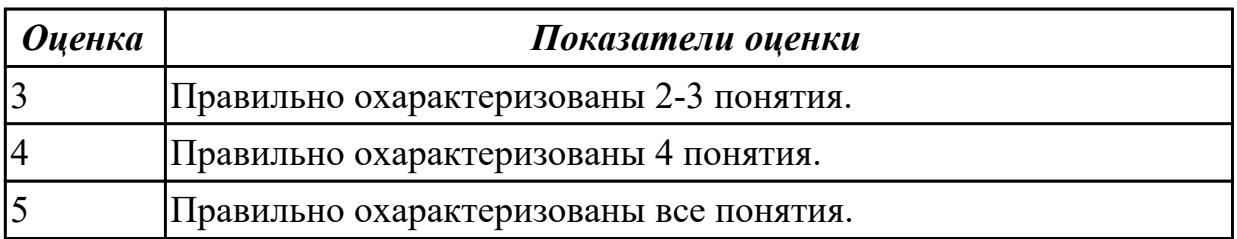

**Дидактическая единица:** 1.2 состав, структуру, принципы реализации и функционирования информационных технологий;

#### **Занятие(-я):**

- 1.1.1.Введение в дисциплину
- 1.1.3.Структура отрасли
- 1.1.4.Классификация информационных технологий
- 1.1.5.Классификация информационных технологий
- 1.2.2.Аппаратно-программная платформа информационных систем
- 1.3.2.Санкционированный и несанкционированный доступ
- 1.3.3.Аутентификация, идентификация

#### **Задание №1**

Охарактеризовать классификации информационных технологий по следующим

признакам:

- 1) По методам и средствам обработки данных:
- 2) По обслуживаемым предметным областям:
- 3) По типу пользовательского интерфейса.

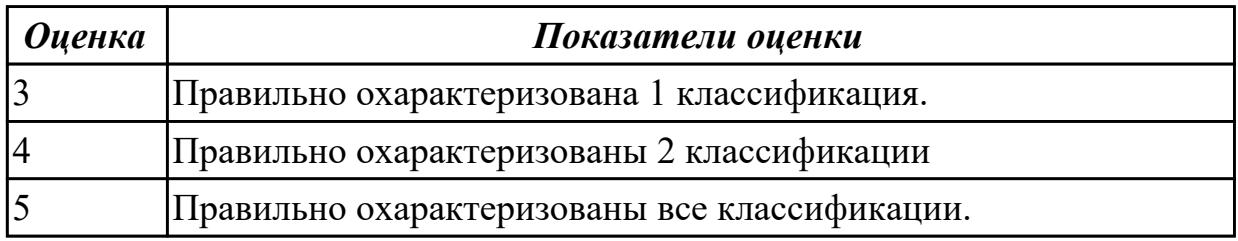

**Дидактическая единица:** 1.3 базовые и прикладные информационные технологии; **Занятие(-я):**

- 1.1.4.Классификация информационных технологий
- 1.1.6.Методы информационных технологий
- 1.2.2.Аппаратно-программная платформа информационных систем
- 1.3.1.Защита информации и информационная безопасность
- 1.3.3.Аутентификация, идентификация
- 1.3.5.Доступность, конфиденциальность и целостность информации
- 1.3.6.Криптография, криптографические методы защиты информации

### **Задание №1**

Перечислить и охарактеризовать с более подробным объяснением одного из методов информационных технологий.

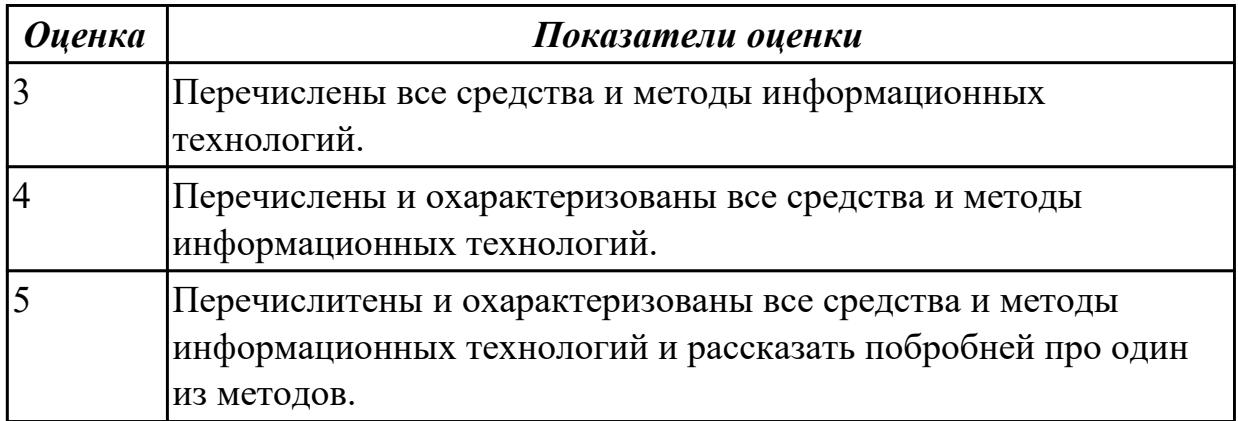

**Дидактическая единица:** 1.4 инструментальные средства информационных технологий

## **Занятие(-я):**

- 1.2.1.Основные понятия информационных систем
- 1.3.2.Санкционированный и несанкционированный доступ
- 1.3.4.Компьютерный вирус

#### **Задание №1**

Ответьте на вопросы:

1. На какие группы можно разделить программные средства информационных технологий.

2. Перечислить разновидности ОС.

3. Перечислить программные среды которые реализуют отдельные операции и задачи ИТ.

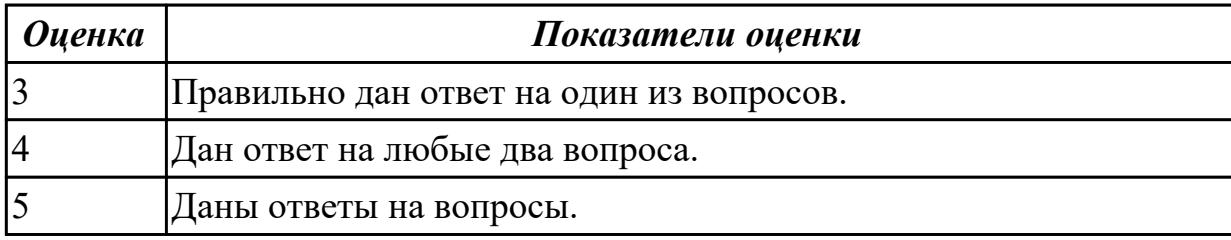

# **2.2 Текущий контроль (ТК) № 2**

**Тема занятия:** 2.2.2.Текстовый редактор Word. Настройка параметров редактора и документа. Сохранение и проверка информации. Исправление ошибок.

Форматирование и редактирование текста документа. Шрифтовое оформление.

**Метод и форма контроля:** Практическая работа (Информационно-аналитический) **Вид контроля:** Практическая работа с использованием ИКТ

**Дидактическая единица:** 2.1 обрабатывать текстовую и числовую информацию; **Занятие(-я):**

1.1.3.Структура отрасли

1.2.2.Аппаратно-программная платформа информационных систем

- 1.3.1.Защита информации и информационная безопасность
- 1.3.3.Аутентификация, идентификация

**Задание №1**

- **Задание:**
- Откройте документ «Дом, который построил Джек».
- Оформите заголовок стихотворения полужирным шрифтом.
- Оформите:
	- $\circ$  1 строку курсивом;
	- 2 строку полужирным, курсивом;
	- 3 строку полужирным, подчеркнутым;
	- 4 строку курсивом, подчеркнутым.
- В 5 строке выделите каждое слово своим цветом.
- В 6, 7, 8, 9 выделите каждую строку своим цветом.
- В строках  $10 13$  все буквы «о» оформите 22 размером шрифта, а «ж» 8 размером.
- Оформите:
- словосочетания «Который построил Джек» полужирным;
- «В доме» подчеркнутым, курсивом.

#### **Дом, который построил Джек**

Вот дом, Который построил Джек. А это пшеница, Которая в темном чулане хранится В доме, Который построил Джек. А это веселая птица-синица, Которая ловко ворует пшеницу, Которая в темном чулане хранится В доме, Который построил Джек. Вот кот, который пугает и ловит синицу, Которая ловко ворует пшеницу, Которая в темном чулане хранится В доме, Который построил Джек. Вот пес без хвоста, Который за шиворот треплет кота, Который пугает и ловит синицу, Которая ловко ворует пшеницу, Которая в темном чулане хранится В доме, Который построил Джек. А это корова безрогая, Лягнувшая старого пса без хвоста, Который за шиворот треплет кота, Который пугает и ловит синицу, Которая ловко ворует пшеницу, Которая в темном чулане хранится В доме, Который построил Джек. А это старушка седая и строгая, Которая доит корову безрогую, Лягнувшую старого пса без хвоста, Который за шиворот треплет кота, Который пугает и ловит синицу,

Которая ловко ворует пшеницу, Которая в темном чулане хранится В доме, Который построил Джек.

*Оценка Показатели оценки* Выполнено и продемонстрировано 3 пункта задания. Выполнено и продемонстрировано 5 пунктов задания. Выполнены и продемонстрированы все пункты задания.

# **2.3 Текущий контроль (ТК) № 3**

**Тема занятия:** 2.3.1.Возможности электронной таблицы MS Excel

**Метод и форма контроля:** Практическая работа (Сравнение с аналогом)

### **Вид контроля:** Практическая работа

**Дидактическая единица:** 2.2 применять мультимедийные технологии обработки и представления информации;

### **Занятие(-я):**

1.1.6.Методы информационных технологий

- 1.2.1.Основные понятия информационных систем
- 1.3.1.Защита информации и информационная безопасность
- 1.3.4.Компьютерный вирус
- 1.3.6.Криптография, криптографические методы защиты информации
- 1.4.1.Виды информационных технологий конечного пользователя
- 1.5.1.Организация автоматизированного рабочего места

1.6.1.Электронная почта

1.6.2.Виды сетевых информационных технологий, возможности, сферы

применения

2.2.1.Возможности текстового редактора MS Word

2.2.2.Текстовый редактор Word. Настройка параметров редактора и документа. Сохранение и проверка информации. Исправление ошибок. Форматирование и редактирование текста документа. Шрифтовое оформление.

2.2.3.Вёрстка журнала

2.2.4.Работа с колонтитулами

# **Задание №1**

# **«Создание презентации и вставка объектов»**

**Задание:** По заданному тексту и картинкам создать презентацию (не менее 5 слайдов).

Иван Пущин происходил из родовитой дворянской семьи. Его отец был сенатор, генерал - лейтенант морского флота, имел 12 человек детей и весьма ограниченные средства к существованию. В лицее Пущин пользовался любовью всех товарищей.

Пушкин и Пущин жили рядом. Пущин в своих воспоминаниях рассказывал, что являлся умиротворяющим посредником между Пушкиным и товарищами, сглаживая резкость и неловкости своего друга.

После окончания Лицея Пущин часто встречался с Пушкиным.

11 января 1825 года Пущин посетил Пушкина в селе Михайловское, находившегося в ссылке под надзором полиции и духовенства. Пушкин писал об этом:

... Поэта дом опальный,

О Пущин мой. ты первый посетил;

Ты усладил изгнанья день печальный,

Ты в день его Лицея превратил.

Пущин привез Пушкину "Горе от ума" - бессмертное произведение Грибоедова. 14 декабря 1825 года в Петербурге свершилось историческое событие - восстание декабристов. Пущин был одним из активных участников восстания на Сенатской площади, за что был арестован и доставлен на гаупвахту Зимнего дворца, позже отправлен на каторгу вместе с другими декабристами. Жена декабриста Никиты Муравьева Александра Григорьевна передала Пущину листок с посланием Пушкина "И.И. Пущину"

Мой первый друг, мой друг бесценный!

И я судьбу благославил,

Когда мой двор уединенный,

Печальным снегом занесенный,

Твой колокольчик огласил.

Молю святое провиденье:

Да голос мой душе твоей

Дарует то же утешенье,

Да озарит он заточенье

Лучом лицейских ясных дней.

Друзьям не суждено было встретится. Произведение Пушкина «Записки о

Пушкине» были впервые опубликованы в журнале «Атеней» в 1859 году.

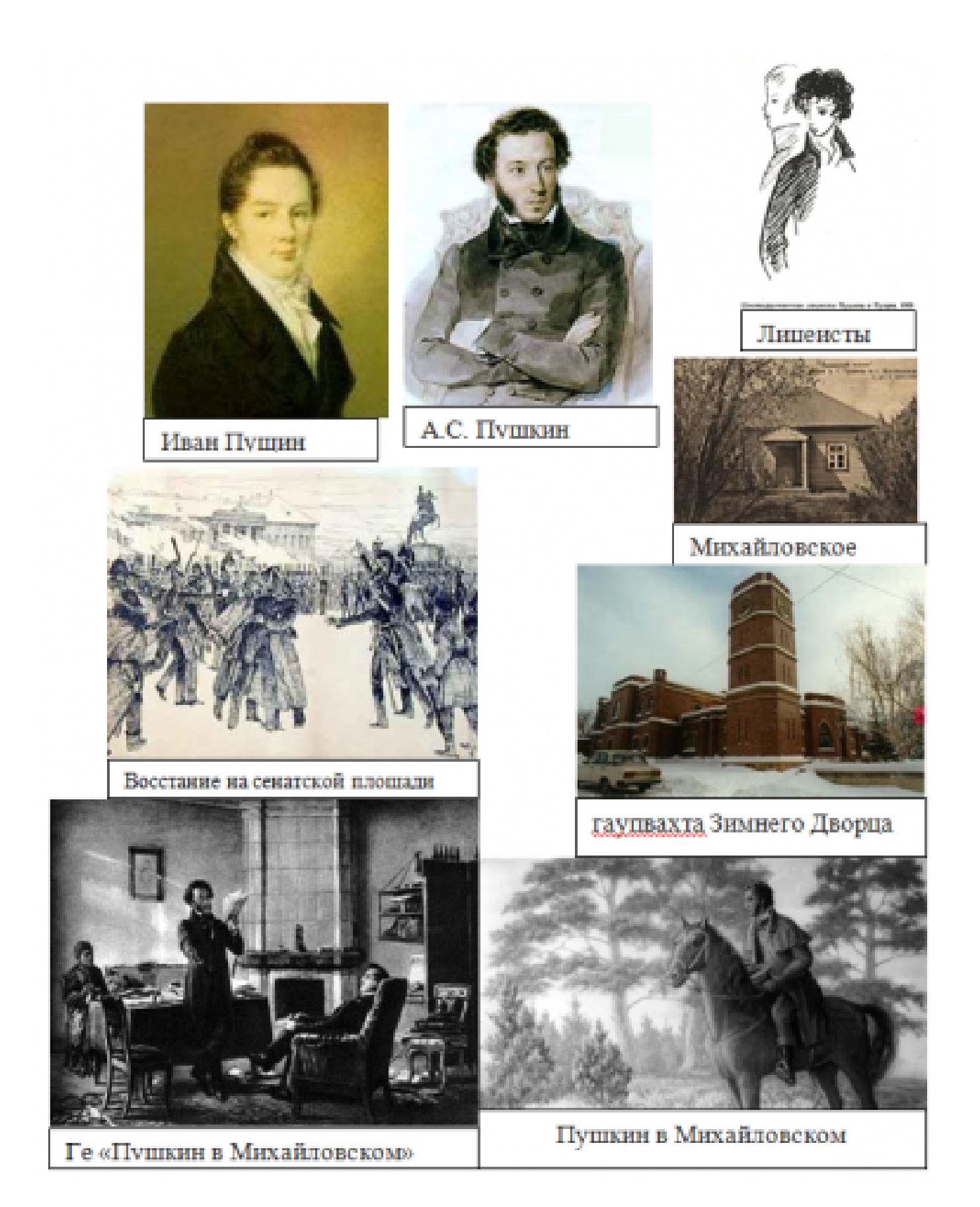

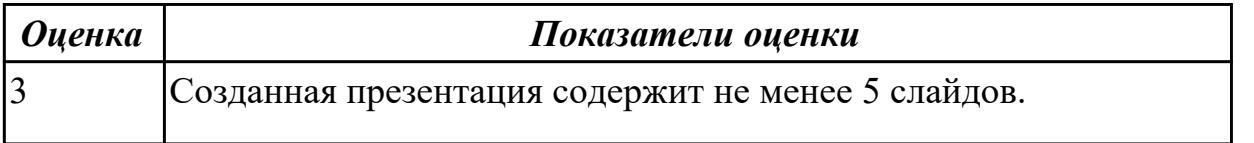

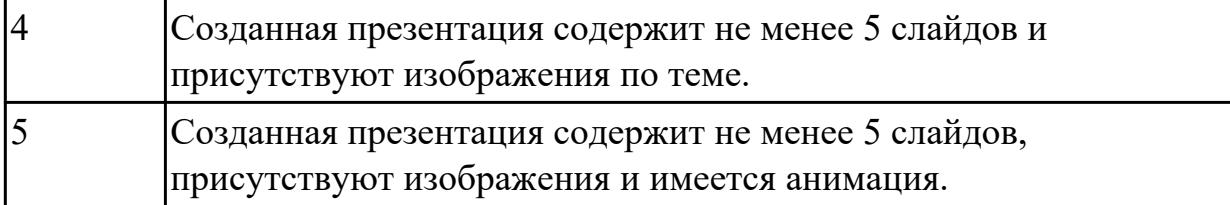

# **2.4 Текущий контроль (ТК) № 4**

**Тема занятия:** 2.5.4.Создание анимации движения и формы **Метод и форма контроля:** Практическая работа (Сравнение с аналогом)

**Вид контроля:** Практическая работа

**Дидактическая единица:** 2.3 обрабатывать экономическую и статистическую информацию, используя средства пакета прикладных программ; **Занятие(-я):**

1.3.1.Защита информации и информационная безопасность

- 1.3.2.Санкционированный и несанкционированный доступ
- 1.3.5.Доступность, конфиденциальность и целостность информации
- 1.3.7.Электронная цифровая подпись
- 1.6.1.Электронная почта
- 2.1.4.Характеристика уровней модели взаимодействия открытых систем
- 2.2.3.Вёрстка журнала

2.3.2.Решение задач с использованием относительной и абсолютной адресации ячеек. Форматирование таблиц

2.3.3.Решение задач с использованием относительной и абсолютной адресации ячеек. Форматирование таблиц

2.3.4.Решение задач с использованием встроенных функций: математических, статистических, логических, даты и времени.

2.3.5.Решение задач с использованием встроенных функций: математических, статистических, логических, даты и времени.

- 2.3.6.Построение графиков и диаграмм
- 2.3.7.Построение графиков и диаграмм
- 2.4.1.Возможности СУБД MS Access

2.4.2.Создание и заполнение структуры базы данных. Организация связи между таблицами

2.4.3.Создание и заполнение структуры базы данных. Организация связи между таблицами

- 2.4.5.Создание запросов
- 2.4.6.Создание отчётов

## **Задание №1**

Создайте структуру базы данных в MS Access.

#### **Задание 1. Создание новой базы данных «Students».**

- Запустите программу **MS Access;**
- Меню: Файл → Создать;
- В области задач выберите команду *Новая база данных*…
- В диалоговом окне Файл новой базы данных выберите вашу папку и укажите имя файла.

**Задание 2.** Создание таблицы «Студенты».

Таблицы состоят из полей и записей. **Полями** называются *столбцы*, а **строки** – *записями*.

- Выберите вкладку *Таблицы* → щелкнете по кнопке *Создать* → выберите режим *Конструктор*.
- Создайте следующие поля:

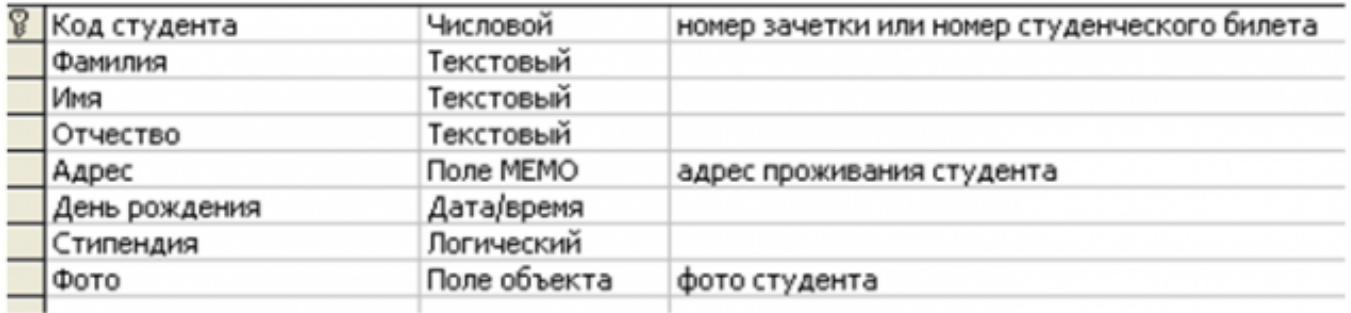

- Сделайте поле Код студента ключевым.
- Закройте окно конструктора и, при запросе о сохранении задайте имя Студенты.
- Откройте таблицу для заполнения данными.
- Заполните таблицу «Студенты»

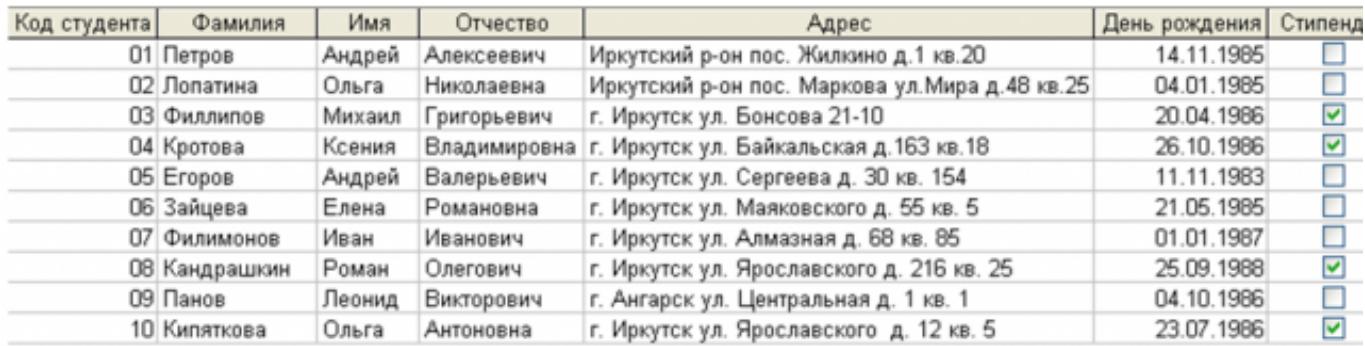

Закройте таблицу с сохранением данных.

**Задание 3.** Создание таблицы «Оценки».

Создайте таблицу «Оценки», со следующими полями:

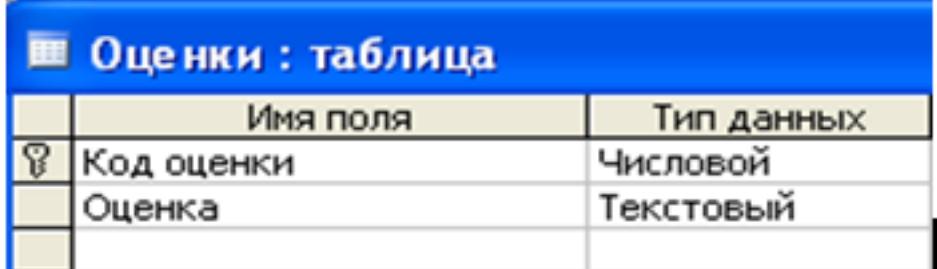

Заполните ее данными:

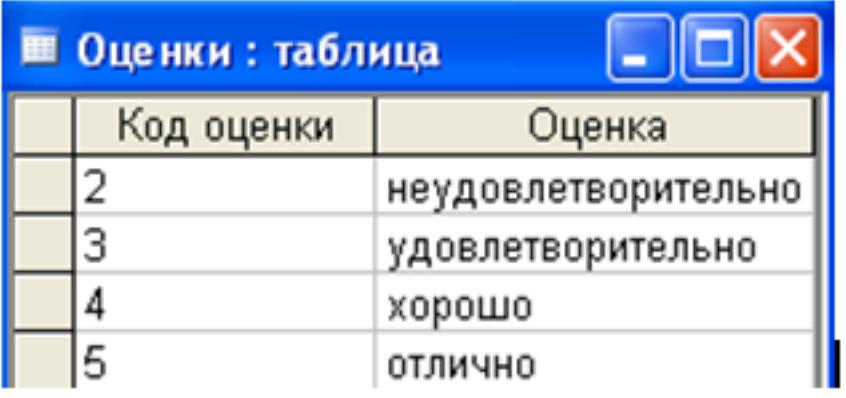

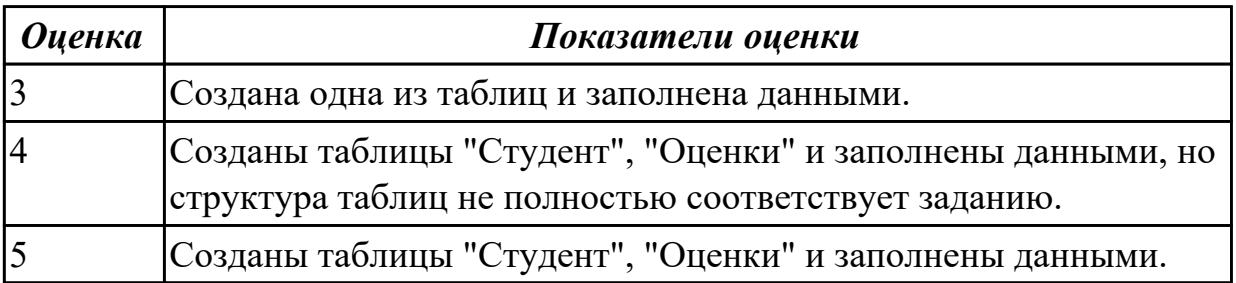

# **3. ФОНД ОЦЕНОЧНЫХ СРЕДСТВ ДИСЦИПЛИНЫ, ИСПОЛЬЗУЕМЫЙ ДЛЯ ПРОМЕЖУТОЧНОЙ АТТЕСТАЦИИ**

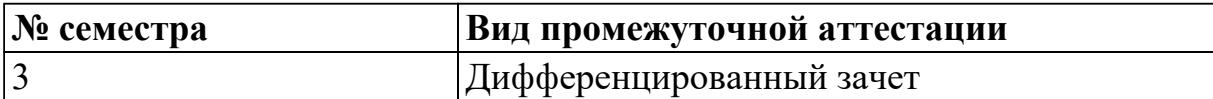

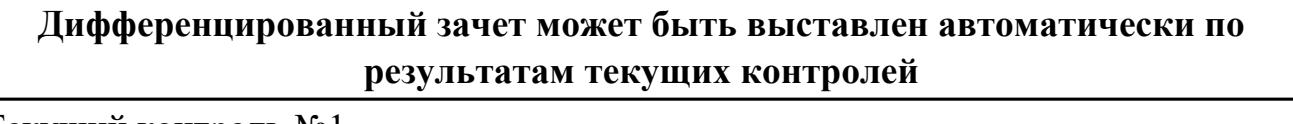

Текущий контроль №1

Текущий контроль №2

Текущий контроль №3

Текущий контроль №4

### **Метод и форма контроля:** Практическая работа (Опрос)

**Вид контроля:** По выбору выполнить одно теоретическое и одно практическое задание.

#### **Дидактическая единица для контроля:**

1.1 назначение и виды информационных технологий, технологии сбора,

накопления, обработки, передачи и распространения информации;

### **Задание №1 (из текущего контроля)**

Охарактеризовать следующие понятия информационных технологий:

- 1) Информационные технологии;
- 2) Цель информационной технологии;
- 3) Инструментарий информационной технологии.
- 4) Требовнаия к информационным технологиям.
- 5) Виды информационных технологий

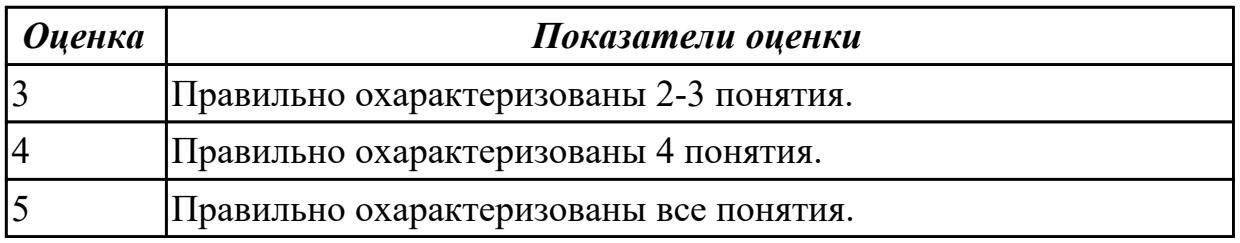

#### **Дидактическая единица для контроля:**

1.2 состав, структуру, принципы реализации и функционирования информационных технологий;

#### **Задание №1 (из текущего контроля)**

Охарактеризовать классификации информационных технологий по следующим признакам:

- 1) По методам и средствам обработки данных:
- 2) По обслуживаемым предметным областям:
- 3) По типу пользовательского интерфейса.

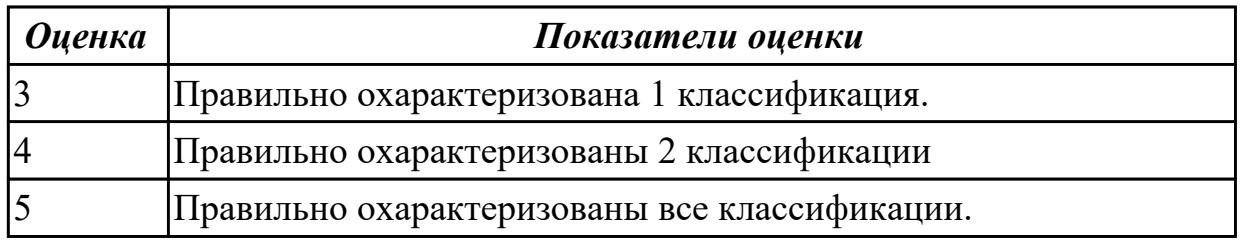

#### **Дидактическая единица для контроля:**

1.3 базовые и прикладные информационные технологии;

## **Задание №1 (из текущего контроля)**

Перечислить и охарактеризовать с более подробным объяснением одного из методов информационных технологий.

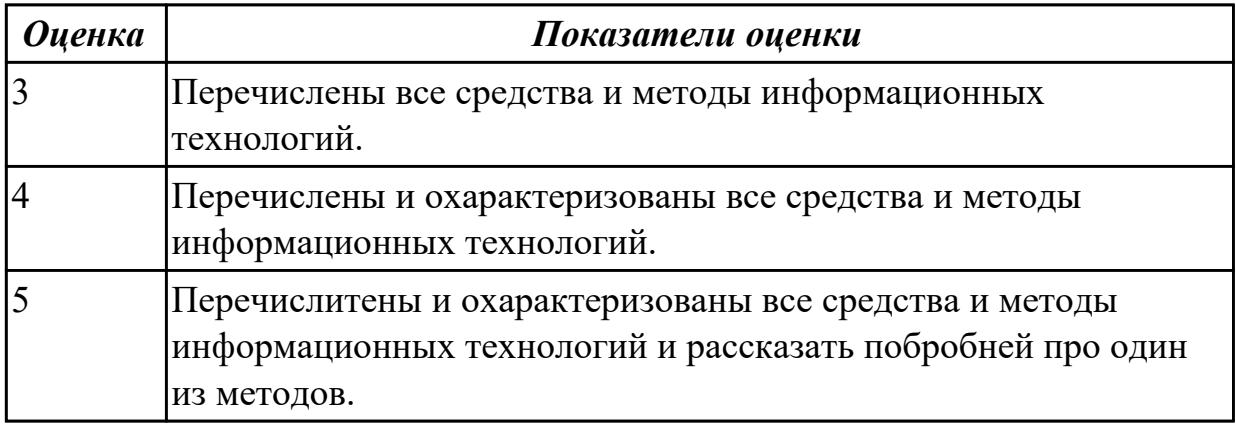

#### **Дидактическая единица для контроля:**

1.4 инструментальные средства информационных технологий

#### **Задание №1 (из текущего контроля)**

Ответьте на вопросы:

1. На какие группы можно разделить программные средства информационных технологий.

2. Перечислить разновидности ОС.

3. Перечислить программные среды которые реализуют отдельные операции и задачи ИТ.

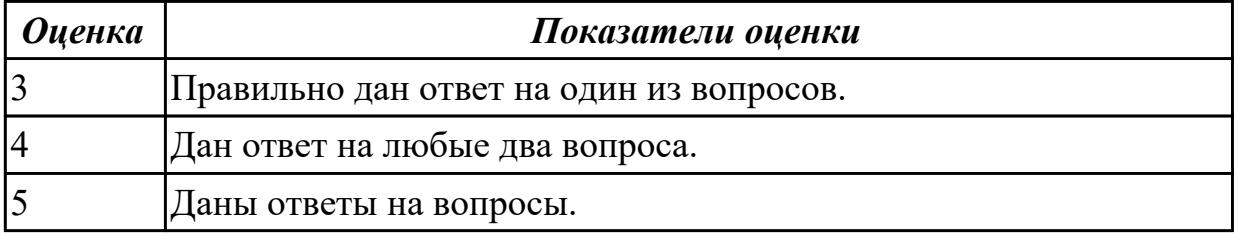

### **Дидактическая единица для контроля:**

2.1 обрабатывать текстовую и числовую информацию;

# **Задание №1 (из текущего контроля)**

- **Задание:**
- Откройте документ «Дом, который построил Джек».
- Оформите заголовок стихотворения полужирным шрифтом.
- Оформите:
	- $\circ$  1 строку курсивом;
	- 2 строку полужирным, курсивом;
	- 3 строку полужирным, подчеркнутым;
	- 4 строку курсивом, подчеркнутым.
- В 5 строке выделите каждое слово своим цветом.
- В 6, 7, 8, 9 выделите каждую строку своим цветом.
- В строках  $10 13$  все буквы «о» оформите 22 размером шрифта, а «ж» 8 размером.
- Оформите:
- словосочетания «Который построил Джек» полужирным;
- «В доме» подчеркнутым, курсивом.

# **Дом, который построил Джек**

Вот дом,

Который построил Джек.

А это пшеница,

Которая в темном чулане хранится

В доме,

Который построил Джек.

А это веселая птица-синица,

Которая ловко ворует пшеницу,

Которая в темном чулане хранится

В доме,

Который построил Джек.

Вот кот, который пугает и ловит синицу,

Которая ловко ворует пшеницу,

Которая в темном чулане хранится

В доме,

Который построил Джек.

Вот пес без хвоста,

Который за шиворот треплет кота,

Который пугает и ловит синицу, Которая ловко ворует пшеницу, Которая в темном чулане хранится В доме, Который построил Джек. А это корова безрогая, Лягнувшая старого пса без хвоста, Который за шиворот треплет кота, Который пугает и ловит синицу, Которая ловко ворует пшеницу, Которая в темном чулане хранится В доме, Который построил Джек. А это старушка седая и строгая, Которая доит корову безрогую, Лягнувшую старого пса без хвоста, Который за шиворот треплет кота, Который пугает и ловит синицу, Которая ловко ворует пшеницу, Которая в темном чулане хранится

В доме,

Который построил Джек.

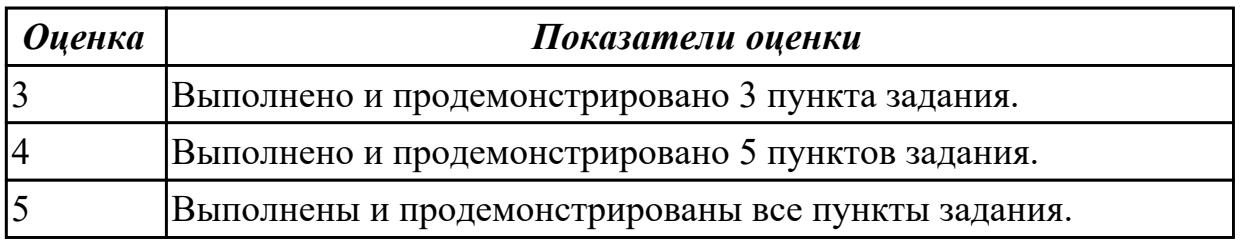

**Дидактическая единица для контроля:**

2.2 применять мультимедийные технологии обработки и представления информации;

#### **Задание №1 (из текущего контроля)**

#### **«Создание презентации и вставка объектов»**

**Задание:** По заданному тексту и картинкам создать презентацию (не менее 5 слайдов).

Иван Пущин происходил из родовитой дворянской семьи. Его отец был сенатор, генерал - лейтенант морского флота, имел 12 человек детей и весьма ограниченные средства к существованию. В лицее Пущин пользовался любовью всех товарищей. Пушкин и Пущин жили рядом. Пущин в своих воспоминаниях рассказывал, что являлся умиротворяющим посредником между Пушкиным и товарищами,

сглаживая резкость и неловкости своего друга.

После окончания Лицея Пущин часто встречался с Пушкиным.

11 января 1825 года Пущин посетил Пушкина в селе Михайловское, находившегося в ссылке под надзором полиции и духовенства. Пушкин писал об этом:

... Поэта дом опальный,

О Пущин мой. ты первый посетил;

Ты усладил изгнанья день печальный,

Ты в день его Лицея превратил.

Пущин привез Пушкину "Горе от ума" - бессмертное произведение Грибоедова. 14 декабря 1825 года в Петербурге свершилось историческое событие - восстание декабристов. Пущин был одним из активных участников восстания на Сенатской площади, за что был арестован и доставлен на гаупвахту Зимнего дворца, позже отправлен на каторгу вместе с другими декабристами. Жена декабриста Никиты Муравьева Александра Григорьевна передала Пущину листок с посланием Пушкина "И.И. Пущину"

Мой первый друг, мой друг бесценный!

И я судьбу благославил,

Когда мой двор уединенный,

Печальным снегом занесенный,

Твой колокольчик огласил.

Молю святое провиденье:

Да голос мой душе твоей

Дарует то же утешенье,

Да озарит он заточенье

Лучом лицейских ясных дней.

Друзьям не суждено было встретится. Произведение Пушкина «Записки о Пушкине» были впервые опубликованы в журнале «Атеней» в 1859 году.

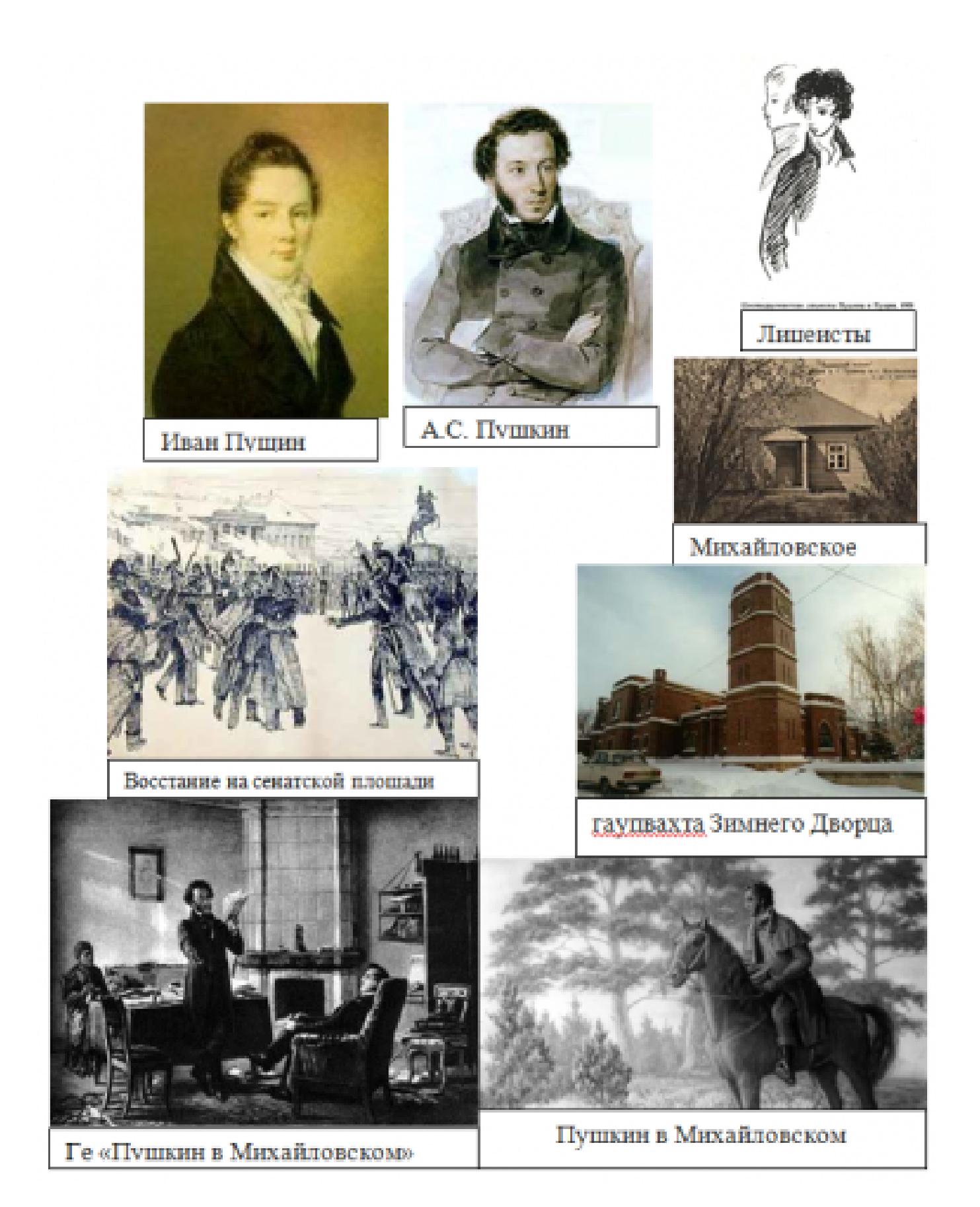

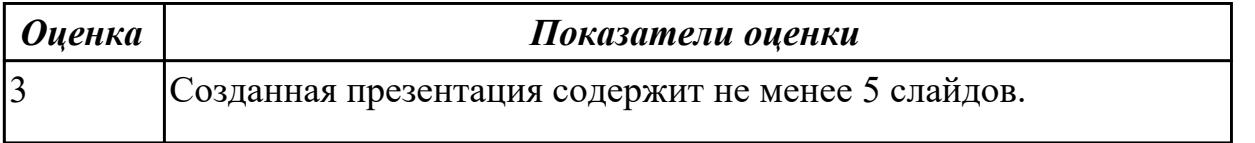

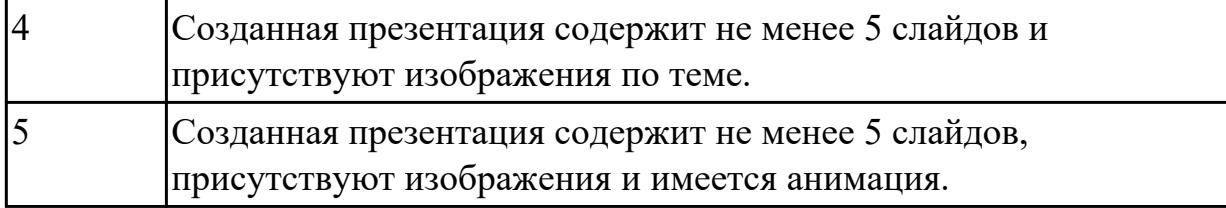

#### **Дидактическая единица для контроля:**

2.3 обрабатывать экономическую и статистическую информацию, используя средства пакета прикладных программ;

#### **Задание №1 (из текущего контроля)**

Создайте структуру базы данных в MS Access.

#### **Задание 1. Создание новой базы данных «Students».**

- Запустите программу **MS Access;**
- Меню: Файл  $\rightarrow$  Создать:
- В области задач выберите команду *Новая база данных*…
- В диалоговом окне Файл новой базы данных выберите вашу папку и укажите имя файла.

**Задание 2.** Создание таблицы «Студенты».

Таблицы состоят из полей и записей. **Полями** называются *столбцы*, а **строки** – *записями*.

- Выберите вкладку *Таблицы* → щелкнете по кнопке *Создать* → выберите режим *Конструктор*.
- Создайте следующие поля:

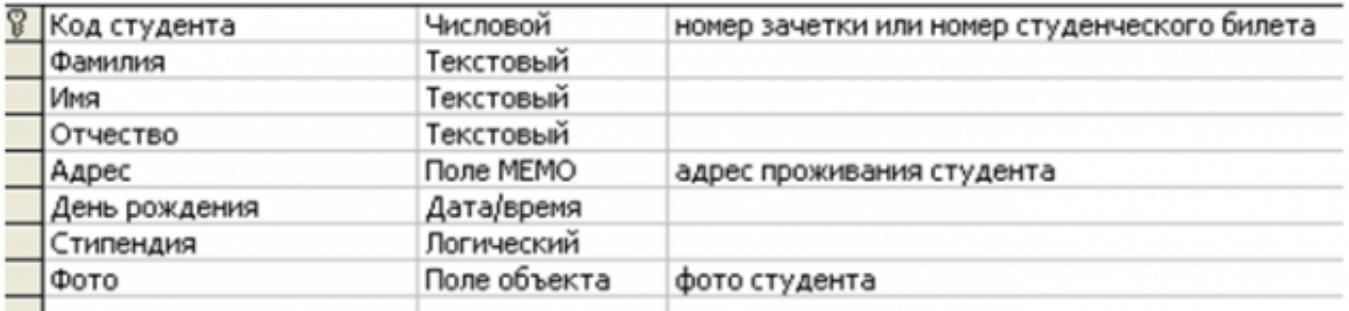

- Сделайте поле Код студента ключевым.
- Закройте окно конструктора и, при запросе о сохранении задайте имя Студенты.
- Откройте таблицу для заполнения данными.

# Заполните таблицу «Студенты»

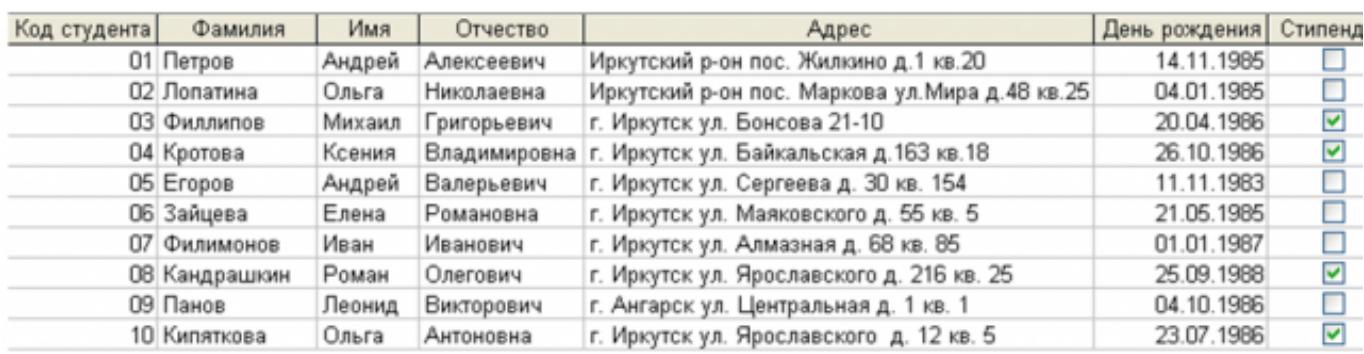

Закройте таблицу с сохранением данных.

**Задание 3.** Создание таблицы «Оценки».

Создайте таблицу «Оценки», со следующими полями:

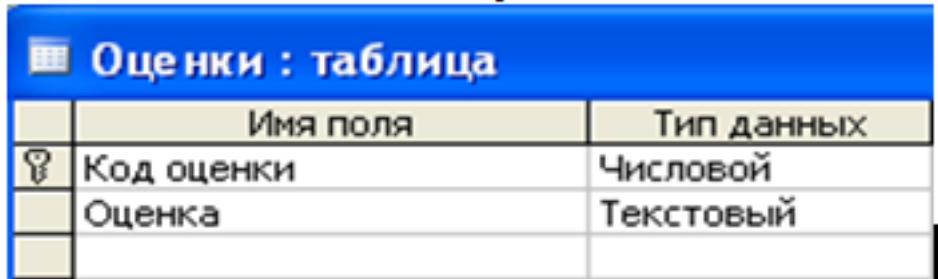

## Заполните ее данными:

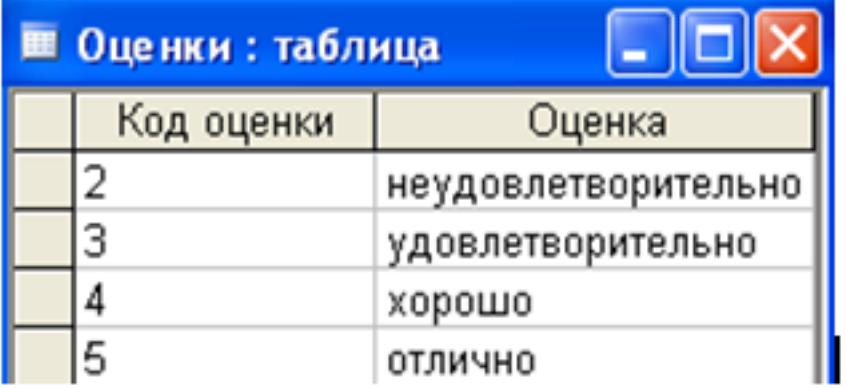

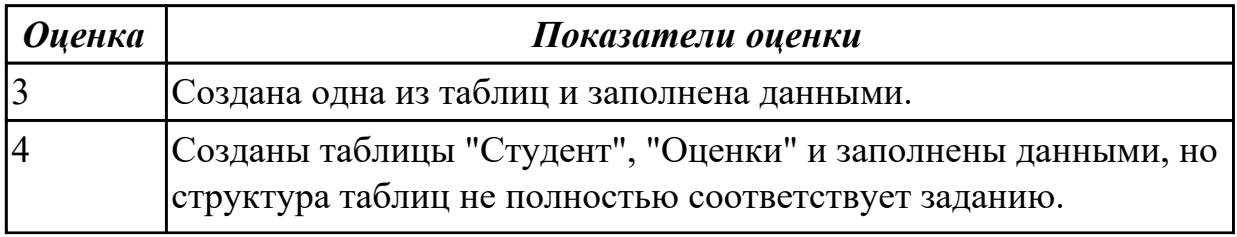

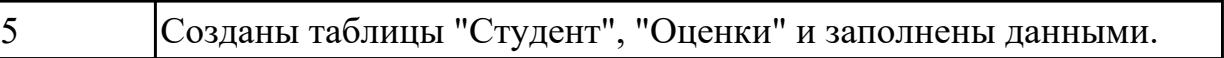